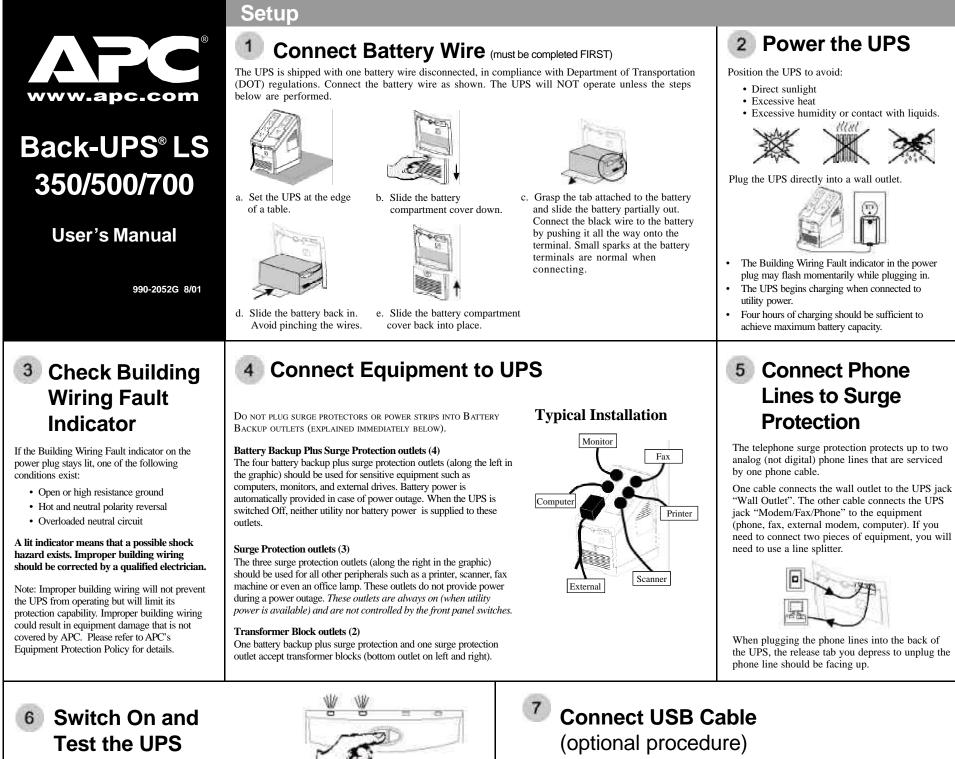

Press the On/Test button. The following events then occur:

- The green On Line indicator will flash.
- The red Overload indicator may flash briefly.
- The yellow On Battery indicator will light while a battery test is performed.
- · When the self-test has successfully completed, only the green On Line indicator will be lit.

Following the test, if a red indicator is displaying, consult the Troubleshooting section overleaf.

Note: When your UPS goes on battery it produces an audible beep: you can stop the beep without interfering in normal operation by pressing the On/Test button.

#### To Perform a Self-Test

You can perform a self-test after the battery is fully charged and while the UPS is On Line by pressing and holding the On/Test button for more than one second and then releasing it.

#### Green On Line and Red Overload Indicator

When the green On Line and red Overload indicators are flashing alternately, it means that the UPS has entered sleep mode and the battery power is switched off. This flashing lasts for 16 seconds after the UPS has been shut down by the software and is an expected occurrence.

If your computer has been shut down by the software (Power Management Extensions or APC Shutdown Manager), i.e. the OS shutdown warning message has already displayed, and then AC power is restored prior to the UPS entering sleep mode, proceed in one of these ways:

Wait at least one minute before manually restarting your computer (to allow the UPS to complete its shutdown cycle) OR restart your computer by switching the UPS Off then On again and, if necessary, pressing the power button on your computer.

IMPORTANT: If you manually restart your computer before the UPS has entered sleep mode, your computer reboot will be interrupted and will shut off as the UPS completes its shutdown cycle.

Note that the user's guide, containing information on using your APC software, is located in the main folder of your CD-ROM.

Your computer system must be On before starting to connect the USB cable. Connect the USB cable end, with the USB symbol facing down, to the UPS. Connect the other end of the USB cable directly to the USB port on your computer.

#### Attention: USB Extension Cables

USB was designed to operate in the local desktop environment. Though full speed USB devices can be connected up to 5 meters (16.5 feet) apart, low speed USB devices can only be connected up to 3 meters (10 feet) apart. The APC Back-UPS LS is a low-speed peripheral.

The APC Back-UPS LS should be connected directly to the computer with the supplied USB cable to ensure reliable operation of the software. The standards committee that created USB does not approve USB extension cables and APC does not recommend them. Their usage will not harm USB equipment but overall system reliability could be affected.

# **Install Software** (optional procedure, performed after section 7)

For other Microsoft® Windows or Macintosh® operating systems, please follow the steps below, as appropriate:

#### Windows<sup>®</sup> 98 and Windows<sup>®</sup> Me Users

Please insert the APC PowerChute Personal Edition Software CD-ROM included with your Back-UPS LS into the CD-ROM drive of your computer. The installation program will load automatically. Please follow the on-screen instructions to install the software.

## Windows<sup>®</sup> 2000 Users

8

The APC PowerChute Personal Edition Software CD-ROM included with your UPS contains a "wizard" that optimizes your system's power settings for operation with your Back-UPS LS. It does this by changing various settings in Power Options Properties in the Control Panel. APC strongly advises you to reconfigure your system by running this wizard.

- 1. Insert the APC PowerChute Personal Edition Software CD-ROM into the computer's CD-ROM
- 2. Choose "Start" and then the "Run" option. Type: <CD-ROM drive letter>:\setup.exe. Click "OK" and follow the instructions.

### Microsoft<sup>®</sup> Windows<sup>®</sup> XP Users

Please visit the APC website at www.apc.com/windowsxp for updates on the availability of Windows XP software.

### Mac OS 9 (9.0.4/9.1 or higher) Users

APC PowerChute Personal Edition Software has been designed specifically to work with Mac OS 9 (9.0.4/9.1 or higher). There are builds of Mac OS prior to Mac OS 9.0.4/9.1 with power drivers that have known problems, so please make sure that you have the most up to date version of Mac OS 9 (9.0.4/9.1 or higher).

Insert the APC PowerChute Personal Edition Software CD-ROM into the CD-ROM drive. An icon called "APC Shutdown Manager v1.0.1" will appear on your desktop. Open the folder and double-click the "ReadMe" file. Make sure your hardware matches the requirements stated in the ReadMe file. Double-click on "APC Shutdown Manager v1.0.1" to begin the installation of the software. At the first dialog, click on "Continue". Read the displayed license agreement and click "Accept" if you agree to the terms. Click on "Install" to begin. After installation, click on the "Restart" dialog button to restart your computer.

## All Other Users

The software is designed for the Windows and Macintosh operating systems mentioned in this section. If you do not have one of these operating systems, your unit will still provide these primary features:

- Battery backup, surge protection, and telephone line protection to protect your entire desktop from lightning and power surges.
- Runtime needed for you to work through brief power disturbances: this gives you time to manually save your data and shut down safely.

Installation of the APC PowerChute Personal Edition Software is not mandatory. However, other features provided by the software include unattended automatic operating system shutdown, as well as application data saving. To activate these features, install the software as previously discussed.

# Status Indicators

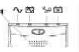

There are four indicator lights (numbered for easy identification below) and a speaker grille on the front panel to indicate UPS status, as follows:

On Line (green): This indicator is lit when conditioned utility power is powering the Battery Backup outlets.

Single Beep: The alarm sounds when the On/Test button is pressed.

On Battery (yellow): This indicator is lit when utility power is outside safe limits and the UPS battery is powering the Battery Backup outlets. If the outage is extended, APC software can close software applications, and then shut down the operating system and the UPS.

Four Beeps Every 30 Seconds: This alarm is sounded whenever the UPS is running On Battery.

Continuous Beeping: This alarm is sounded whenever a low battery condition is reached. Battery runtime is very low. Promptly save your data, exit all applications, and then shut down the operating system.

See 3 Overload (red): This indicator is lit when equipment connected to Battery Backup outlets is drawing more power than the UPS can provide. Move one or more pieces of equipment to the Surge Protection outlets.

Continuous Tone: This alarm is sounded whenever the Battery Backup outlets are overloaded.

6 Circuit Breaker: The circuit breaker button will stick out if an overload condition forces the UPS to disconnect itself from utility power. If this happens, disconnect non-essential equipment and reset the circuit breaker by pushing the button in.

(4) Replace Battery (red): This indicator is lit whenever the automatic diagnostic test has determined the battery is near the end of its useful life. The battery should be replaced within two weeks (see Order Replacement Battery). Failure to replace the battery may result in insufficient runtime during a power outage.

Chirps for 1 Minute Every 5 Hours: This alarm is sounded whenever the battery has failed the automatic diagnostic test.

# Troubleshooting

Use the table below to solve minor UPS installation or operation problems. Consult APC Online Technical Support or call APC Technical Support for assistance with problems that cannot be solved using the table below:

| Possible Cause                        | Procedure                                                                                                    |
|---------------------------------------|----------------------------------------------------------------------------------------------------|
| IPS will not turn on                  |                                                                                                    |
| Battery is not connected properly.    | Check the battery connections. Consult "Connect battery<br>wire" under "Setup" on the front page which shows how to<br>access the battery and connect the wire.                                                                                                    |
| UPS not connected to AC power supply. | Check that the UPS power plug is securely connected to the wall outlet.                                                                                                    |
| UPS circuit breaker "tripped".        | Disconnect non-essential equipment from the UPS. Reset the circuit breaker (on back of UPS) by pushing the button back in. If the breaker resets, switch the UPS On and reconnect equipment one at a time. If the breaker trips again it is likely that one of the connected devices is responsible for the overload. |
| Very low or no utility voltage.       | Check the wall outlet, that supplies power                                                                                                    |

## l

| UPS circuit breaker "tripped".  | Disconnect non-essential equipment from the UPS. Reset the circuit breaker (on back of UPS) by pushing the button back in. If the breaker resets, switch the UPS On and reconnect equipment one at a time. If the breaker trips again it is likely that one of the connected devices is responsible for the overload. |
|---------------------------------|----------------------------------------------------------------------------------------------------|
| Very low or no utility voltage. | Check the wall outlet, that supplies power<br>to the UPS, with a table lamp. If the lamp<br>is very dim, have the utility voltage checked<br>by a qualified electrician.                                                                                                    |
| Utility overvoltage.            | Connect the UPS to another wall outlet or have a qualified electrician check the building wiring.                                                                                                    |

## UPS operates on battery although normal utility voltage exists

| UPS's circuit breaker "tripped".                                                        | Disconnect non-essential equipment from<br>the UPS. Reset the circuit breaker (on back<br>of UPS) by pushing the button back in. |
|-----------------------------------------------------------------------------------------|----------------------------------------------------------------------------------------------------|
| The specific wall outlet the UPS is<br>connected to does not supply utility<br>voltage. | Connect the UPS to another wall outlet or have a qualified electrician check the building wiring.                                |

## UPS does not provide expected backup time

| Unplug non-essential Battery Back-Up connected equipment,<br>such as printers. They can be plugged into Surge Protection<br>outlets.                                                                                                    |
|----------------------------------------------------------------------------------------------------|
| <b>Note:</b> Devices that have motors or dimmer switches (laser printers, heaters, fans, lamps, and vacuum cleaners for example) should <b>not</b> be connected to the Battery Backup Plus Surge Protection outlets.                                                                                                    |
| Charge the battery. The battery charges whenever it is<br>connected to utility power. Typically, six to eight hours are<br>needed to fully charge the battery from total discharge. UPS<br>runtime is reduced until the battery is fully charged. You can<br>perform a <b>self test</b> after the battery is fully recharged by<br>pressing and holding the On/Test button for more than 1 second, |
| then releasing it.                                                                                                    |
| If the Replace Battery LED is lit, the battery should be promptly<br>replaced. <b>If the UPS is operated with a weakened battery,</b><br><b>runtime will be significantly reduced.</b> Battery capacity<br>decreases with frequent power outages or when the UPS is<br>operated at elevated temperatures. Batteries typically last 3-6                                                             |
|                                                                                                    |

## An indicator is lit or flashing

| <b>U</b>                                                                                                    |                                                                                                    |
|----------------------------------------------------------------------------------------------------|----------------------------------------------------------------------------------------------------|
| The Overload indicator is lit if equipment<br>connected to Battery Backup outlets is<br>drawing more power than the UPS can<br>provide. | Move one or more pieces of equipment to the Surge Protection outlets.                                                                                                    |
| The Replace battery indicator is lit if the battery is near the end of its useful life.                                                 | The battery should be replaced within two weeks (see Order<br>Replacement Battery). Failure to replace the battery may result<br>in insufficient runtime during a power outage. |
| The Overload indicator may flash briefly when the UPS is switched on.                                                                   | This is a normal occurrence.                                                                                                    |
| The On Line and Overload indicators are flashing alternately.                                                                           | The UPS has entered sleep mode and battery power is<br>switched off. This lasts for 16 seconds during a power outage<br>and is normal when software shuts down a UPS.           |

# UPS Storage

If the UPS needs to be stored for extended periods of time, the battery needs to be charged periodically to maximize battery capacity. Before storing, charge the UPS for at least 10 hours. Store the UPS covered and upright in a cool, dry location.

The recommended period of time the unit can be stored without periodic charging is dependent on the storage temperature:

## **Extended Storage**

| Storage Temperature                               | Recharge Frequency | Charging Duration |
|---------------------------------------------------|--------------------|-------------------|
| 5 to 86 <sup>o</sup> F (-15 to 30 <sup>o</sup> C) | Every 6 Months     | 10 Hours          |
| 86 to 113°F (30 to 45°C)                          | Every 3 Months     | 10 Hours          |

# Ventilation Clearance

The recommended clearance for proper ventilation is one inch on each side and one inch at the back.

# Order Replacement Battery

The typical battery lifetime is 3-6 years (depending on number of discharge cycles and operating temperature). A replacement battery can be ordered from local retailers, APC, or the APC web site. The APC part number for the Back-UPS LS (350 or 500) Replacement Battery Cartridge is RBC2. The APC part number for the Back-UPS LS 700 Replacement Battery Cartridge is RBC17.

## Battery Replacement

Battery replacement is a safe procedure. You may leave the UPS On and equipment connected during this procedure. Do not replace the battery when the UPS is On Battery.

Please consult Setup, section 1, "Connect Battery Wire", overleaf during this procedure.

- 1. Set the UPS at the edge of a table (diagram a).
- 2. Slide the battery compartment cover down (diagram b).
- 3. Grasp the tab attached to the battery and slide the battery partially out. Then grab the battery firmly and pull it out. The battery wires will disconnect as the battery is pulled out (diagram c).
- 4. Carefully insert the new battery halfway into the UPS, avoid pinching the wires (diagram d).
- Connect the wires to the new battery: 5. Red wire - to red terminal
  - Black wire to black terminal

Small sparks at the battery terminals are normal during connection.

- 6. Carefully insert the battery fully into the UPS (diagram d).
- 7. Slide the battery compartment cover back into place (diagram e).

The old battery must be recycled. Deliver the battery to an appropriate recycling facility or return it to APC in the packing carton that came with your new battery. Additional recycling information is provided with your new battery.

## Service

If the unit arrived damaged, please notify the carrier. If the UPS requires service, do not return it to the dealer: instead try the steps below in order.

- 1. Consult the Troubleshooting section in the left column to find and eliminate common problems.
- Verify that the circuit breaker is not tripped. A tripped circuit breaker is the most common 2. UPS problem.
- 3. If the problem persists, consult APC Online Technical Support or call APC Technical Support.
  - When calling APC Technical Support, have the model number of the UPS, the serial number and the date purchased ready. Be prepared to troubleshoot the problem over the telephone with an APC Technical Support representative. If this is not successful, APC will issue a Return Merchandise Authorization number (RMA#) and a shipping address.
  - A UPS under warranty will be repaired at no cost. The standard warranty is 2 years from date of purchase. APC's standard procedure is to replace the original unit with a factory reconditioned unit. APC will ship out the replacement unit once the defective unit has been received by the repair department or cross ship upon the receipt of a val credit card number. The customer pays for the shipping to APC and APC pays ground freight transportation costs back to the customer.

## All indicator lights are flashing

Call APC for service. UPS failure UPS does not power the Computer/Monitor during an outage Check the battery connections. (See "Connect battery wire" Battery is not connected. under "Setup" on the front page.) Computer and/or monitor is plugged Move computer and/or monitor to the Battery Backup plus

# Specifications

into a Surge Protection outlet.

| Acceptable Input Voltage                | 0 - 160 Vac, Single Phase                                           |
|-----------------------------------------|---------------------------------------------------------------------|
| Input Voltage (on line)                 | 90 - 133 Vac                                                        |
| Output Voltage                          | 103 -133 Vac                                                        |
| Frequency Limits (on line)              | 47 - 63 Hz (autosensing)                                            |
| Maximum Load (350, 500, 700)            | <b>350 VA -</b> 220 W; <b>500 VA -</b> 315 W; <b>700 VA -</b> 410W. |
| Typical Recharge Time                   | 6 to 8 hours from total discharge                                   |
| Operating Temperature                   | 32 to 104(F (0 to 40(C)                                             |
| Storage Temperature                     | 5 to 113(F (-15 to 45(C)                                            |
| Operating and Storage Relative Humidity | 0 to 95%, non-condensing                                            |
| Size (H x W x D)                        | 9.4 x 5.0 x 7.9 in (23.9 x 12.7 x 20.0 cm)                          |
| Weight (350, 500, 700)                  | 350 VA -14.8 lb (6.7 kg); 500 VA - 15.8 lb (7.2 kg);                |
|                                         | <b>700 VA</b> - 17.0 lb (7.7 kg).                                   |
| Shipping Weight (350, 500, 700)         | 350 VA - 16.8 lb (7.6 kg); 500 VA - 17.8 lb (8.1 kg);               |
|                                         | <b>700 VA</b> - 19.0 lb (8.6 kg).                                   |
| EMI Classification                      | FCC/DOC Class B certified                                           |

Surge Protection outlets

Note: Detailed UPS product specifications are available online at the APC web site or through the APC faxback system (800-347-3299).

- Customers who must have the original unit back due to assigned asset tags and set depreciation schedules must declare such a need at first contact with an APC Technical Support representative.
- If the warranty has expired, there is a repair charge.
- 4. To return the unit:
  - Disconnect the black wire from the UPS battery. Department of Transportation (DOT) regulations require that the black battery wire be disconnected before shipping the UPS back to APC. Refer to "Connect battery wire" instructions and graphics on the front page for how to disconnect the black wire from the battery.
  - Pack the UPS in its original packaging. If the original packing is not available, contact APC Technical Support to obtain a new set. Pack the UPS properly to avoid damage in transit. Never use Styrofoam<sup>TM</sup> beads for packaging. Damage sustained in transit is not covered under warranty (insuring the package for full value is recommended).
  - Write the RMA# on the outside of the package.
  - Return the UPS by insured, prepaid carrier to the address given to you by Technical Support.

# APC Contact Information

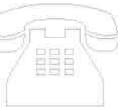

| USA/Canada               | 1.800.800.4272         |
|--------------------------|------------------------|
| Mexico                   | 292.0253 / 292.0255    |
| Brazil                   | 0800.12.72.1           |
| Worldwide                | 1.401.789.5735         |
| Web site                 | http://www.apc.com     |
| Online Technical Support | http://support.apc.com |